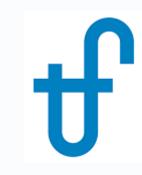

### Thermoflow's User-Defined Component (UDC)

Creating, using, and distributing a THERMOFLEX component (icon) to run <u>your</u> calculation code

©Thermoflow, Inc. 2018 – Webinar on User-Defined Component in THERMOFLEX, January 2018 - Patrick Griffin

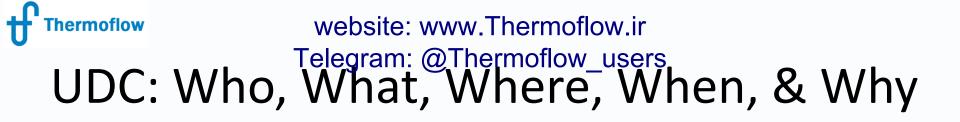

- Who: OEMs, R&D, IP Developers, Tinkerers
- What: system to create & use your own code & methodology in our modeling environment
- Where: THERMOFLEX— fully flexible modeling environment with > 220 standard built-in components handling 7 fluid types
- When: THERMOFLEX since 1995, UDC since 2004
- Why: Model systems built with widely-accepted, proven, robust components in commercially-available and widely-used modeling environment, <u>including your code</u>.

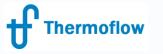

#### website: www.Thermoflow.ir Telegram: @Thermoflow\_users UDC: OVERVIEW

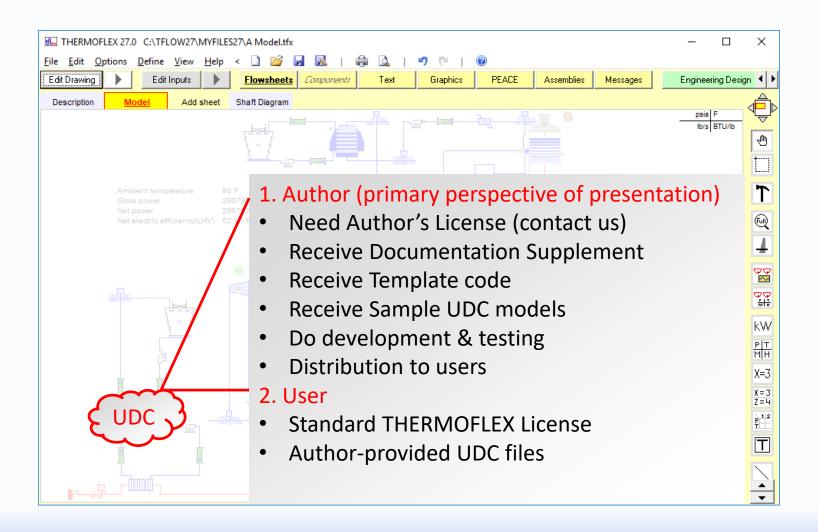

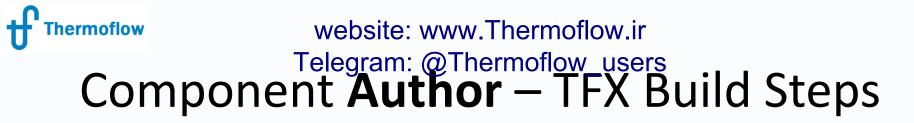

- <u>Define icon's shell</u> (image & nodes) so THERMOFLEX knows how to connect your component into a network and it has a visage
- <u>Define inputs</u> so the user can edit parameters needed by your model
- <u>Define outputs</u> that will be returned to the user so s/he knows how the calculation turned out
- <u>Define messages</u> (error, warning, advisory, or remarks) so your code can communicate with the user
- <u>Add your code</u> to the automatically-generated Excel workbook or to the template FORTRAN project. (EXE's can be built in any language).
- <u>Test, fix, test, fix, ...</u> so the component is robust and useful
- <u>Distribute UDC files</u> (model.myc, model.xlsx/model.exe, any required datafiles used by the component) to THERMOFLEX users.

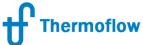

### website: www.Thermoflow.ir Telegram: @Thermoflow\_users Component Users — How To

- Acquire UDC file package (model.myc, model.xlsx/model.exe, any required datafiles used by the component)
- Place UDC file package in your MyComponents folder
- Start THERMOFLEX all UDC models are listed under My Components tab of the icon bar
- Use like any other built-in THERMOFLEX component to create system models

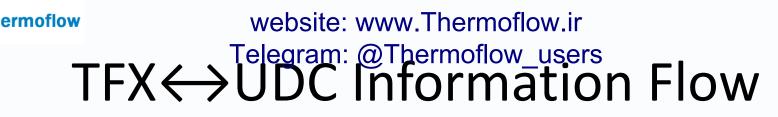

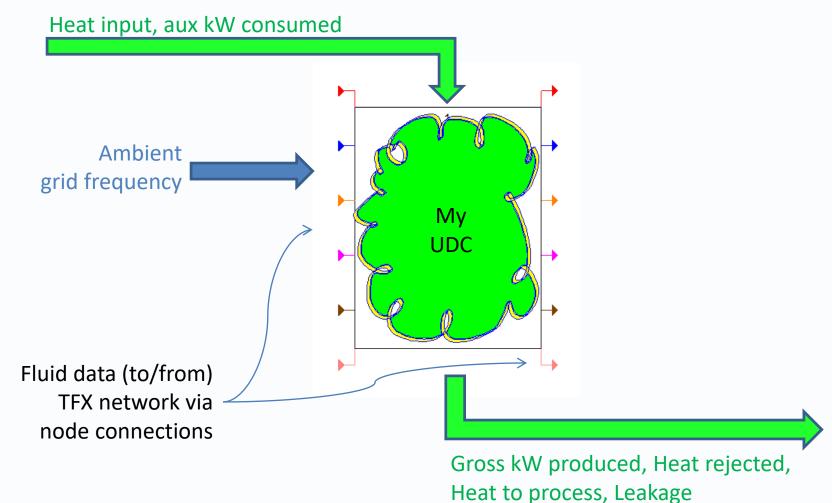

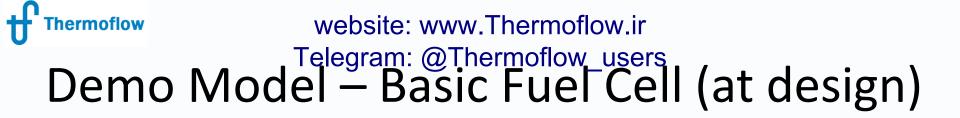

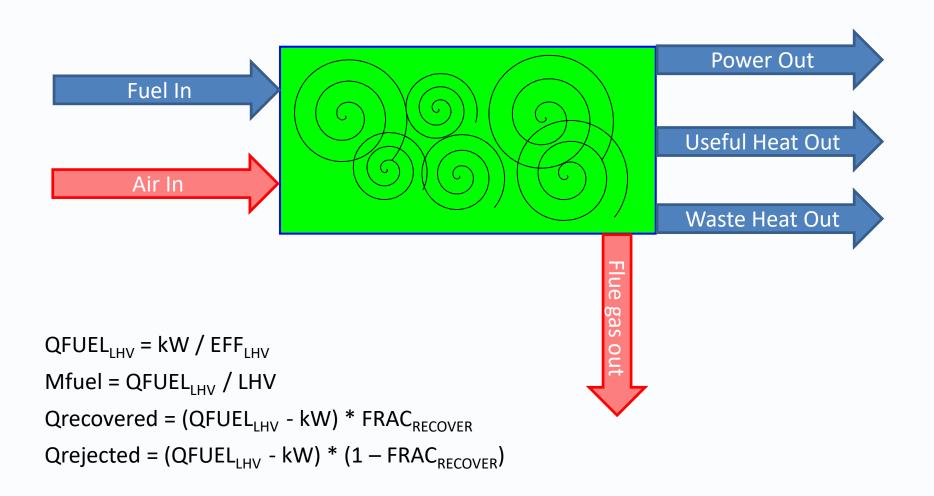

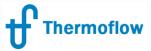

#### website: www.Thermoflow.ir Telegram: @Thermoflow\_users Start THERMOFLEX

|                                        | X 27.0 [Untitled            | ]                   |                |              |                 |          |              |         | – 🗆 X           |
|----------------------------------------|-----------------------------|---------------------|----------------|--------------|-----------------|----------|--------------|---------|-----------------|
| <u>F</u> ile <u>E</u> dit <u>O</u> pti | ons <u>D</u> efine <u>\</u> | /iew <u>H</u> elp < | 🗋 💕 🛃 🞚        | 🛛   🏟 🞑      | 1901            | 0        |              |         |                 |
| Edit Drawing                           | Edit Inj                    | oute 🕨 🚺            | Flowsheets Con | oonents Text | Graphics        | FEACE    | Assemblies M | essages | Madeless 🔍 🕨    |
| Sheet 1                                | Add sheet                   |                     |                |              |                 |          |              |         |                 |
|                                        |                             |                     |                |              |                 |          |              |         |                 |
|                                        |                             |                     |                |              |                 |          |              |         | 1               |
|                                        |                             |                     |                |              |                 |          |              |         | 2               |
|                                        |                             |                     |                |              |                 |          |              |         |                 |
|                                        |                             |                     |                |              |                 |          |              |         |                 |
|                                        |                             |                     |                |              |                 |          |              |         |                 |
|                                        |                             |                     |                |              |                 |          |              |         | 14              |
|                                        |                             |                     |                |              |                 |          |              |         | 6               |
|                                        |                             |                     |                |              |                 |          |              |         |                 |
|                                        |                             |                     |                |              |                 |          |              |         |                 |
|                                        |                             |                     |                |              |                 |          |              |         | s kW            |
|                                        |                             |                     |                |              |                 |          |              |         |                 |
|                                        |                             |                     |                |              |                 |          |              |         | 10              |
|                                        |                             |                     |                |              |                 |          |              |         | X=3             |
|                                        |                             |                     |                |              |                 |          |              |         | X = 3<br>Z = 4  |
|                                        |                             |                     |                |              |                 |          |              |         | 12 P 1 2<br>T   |
|                                        |                             |                     |                |              |                 |          |              |         |                 |
|                                        |                             |                     |                |              |                 |          |              |         |                 |
| Water ( Steam                          | 0 a / Air                   | 0ther Eluide        | 1              | 1            | 14 , , , 16     | 18 _     | 2022         |         | My Components ? |
| Water / Steam                          | Gas / Air                   | Other Fluids        | General        | Controllers  | Boilers / HRSGs | Flue Gas | Gasification | Legacy  | My Components   |

©Thermoflow, Inc. 2018 – Webinar on User-Defined Component in THERMOFLEX, January 2018 - Patrick Griffin

### website: www.Thermoflow.ir Telegram: @Thermoflow\_users #UDC Author – Getting Started

|                | X 27.0 [Untitled] | ]                  |               |             |                                                                       |          |              |          | —                    |          | ×                 |        |   |
|----------------|-------------------|--------------------|---------------|-------------|-----------------------------------------------------------------------|----------|--------------|----------|----------------------|----------|-------------------|--------|---|
| File Edit Opti | ons Define V      | ïew Help <         | ) 🞽 🛃 📓       | .   🖨 🗳     | 1901                                                                  | 0        |              |          |                      |          |                   |        |   |
| Edit Drawing   | Mana              | age Catalogs       |               | Тея         | f Graphics                                                            | FEACE    | Assemblies   | Messages | ΛΨc                  | odeless  | • •               |        |   |
| Sheet 1        | A Scrip           | ts                 |               |             |                                                                       |          |              |          |                      |          | d and a           |        |   |
|                | Cont              | rol Loops          |               |             |                                                                       |          |              |          |                      | _        | "\\_"             |        |   |
|                | Searc             | :her               |               |             |                                                                       |          |              |          |                      |          | 1                 |        |   |
|                |                   | ic Macro Inputs    |               |             |                                                                       |          |              |          |                      | 2        | t1                |        |   |
|                | Class             | ic Macro Outputs   |               |             | Authori                                                               |          | wcom         | nonen    | F.                   |          |                   |        |   |
|                | Fix a             |                    |               |             | Authorn                                                               |          | w com        | ponen    | L                    |          |                   |        |   |
|                | Fix a             | Pressure           |               | _           | Goal                                                                  | : add i  | icon to      | [My Co   | ogmc                 | nent     | s] ic             | on bar | - |
|                | Shaft             | Power              |               |             |                                                                       |          |              | . ,      |                      |          | •                 |        |   |
|                | Energ             | gy Accounting      |               |             | <ul> <li>'[Define] – [User-Defined Component] menu</li> </ul>         |          |              |          |                      |          |                   |        |   |
|                |                   | geration COP       |               |             |                                                                       |          |              |          |                      |          |                   |        |   |
|                | Wate              | r Accounting       |               |             | <ul> <li>Standalone functionality unrelated to a TFX model</li> </ul> |          |              |          |                      |          |                   |        |   |
|                |                   | ssembly            |               |             |                                                                       |          |              |          |                      |          |                   |        |   |
|                |                   | 5 Assembly         |               |             | <ul> <li>Only available with UDC Author's license</li> </ul>          |          |              |          |                      |          |                   |        |   |
|                |                   | r Assembly         |               |             |                                                                       |          |              |          |                      | 10       | ын                |        |   |
|                | Outp              | ut Variable Messag | je Thresholds |             |                                                                       |          |              |          |                      |          | X=3               |        |   |
|                |                   | i HX TQ Diagram    |               |             |                                                                       |          |              |          |                      | -        | $\frac{X=3}{Z=4}$ |        |   |
|                | ST M              | oll'y Chart        |               |             |                                                                       |          |              |          |                      | 12       | P 12              |        |   |
|                |                   | om put Table       |               |             |                                                                       |          |              |          |                      | _        |                   |        |   |
| Т              | Custo             | om Efficiency      |               |             |                                                                       |          |              |          |                      |          | Τ                 |        |   |
|                | User-             | Defined Compone    | ent           |             |                                                                       |          |              |          |                      |          |                   |        |   |
|                | Title             | Block              |               |             |                                                                       |          |              |          | $\mathbf{S}$         |          |                   |        |   |
|                |                   |                    |               |             |                                                                       |          |              |          | - S                  |          |                   |        |   |
|                |                   | 1                  | (             |             | 1                                                                     | (        | 1            | 1        |                      |          |                   |        |   |
| Water / Steam  | Gas / Air         | Other Fluids       | General       | Controllers | Boilers / HRSGs                                                       | Flue Gas | Gasification | n Legac  | y <mark>My Co</mark> | omponent | ts 🅐              |        |   |

©Thermoflow, Inc. 2018 – Webinar on User-Defined Component in THERMOFLEX, January 2018 - Patrick Griffin

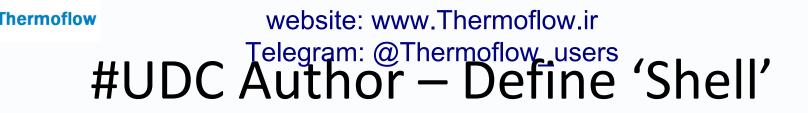

| f <sup>®</sup> User-Defined Component Defin<br>Eile<br>Icon & Connections<br>Icon name My Fuel cell | nition - Component Author's View  | Outputs<br>Y nodes 2 💌 | Message                | - C ×<br><u>Cancel</u> Save & Exit<br>Save & Exit                                                                                                    |
|----------------------------------------------------------------------------------------------------|-----------------------------------|------------------------|------------------------|----------------------------------------------------------------------------------------------------|
|                                                                                                    | Hover over<br>(1)Fuel,<br>(3)Coot |                        | Intral area for option | <ul> <li>Image &amp; Nodes</li> <li>Component Name – for<br/>menus, lists, etc.</li> <li>Icon 'size' - X &amp; Y node<br/>count</li> <li>Inlet &amp; Outlet nodes –<br/>location &amp; details</li> <li>Icon picture (.WMF file)</li> </ul> |

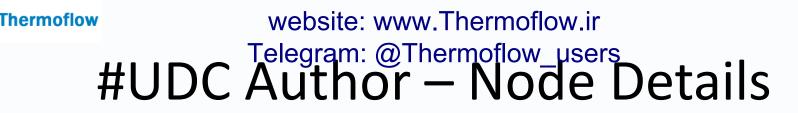

| t re Inlet Stream at I                                                                                             | Node(1)                                                                     | - 🗆            | × | t <sup>P</sup> Define Inlet Stream at Node(3) — 🗆 🗙                                                                                                    |  |  |  |  |  |  |
|----------------------------------------------------------------------------------------------------|-----------------------------------------------------------------------------|----------------|---|----------------------------------------------------------------------------------------------------|--|--|--|--|--|--|
| Description Fuel Supply                                                                                            |                                                                             | <u>0</u> K     |   | Description Coolant In                                                                                                    |  |  |  |  |  |  |
| Fluid type Fuel                                                                                                    | <b>•</b>                                                                    | <u>C</u> ance  |   | Fluid type Water /Steam                                                                                                    |  |  |  |  |  |  |
| eam Massflow Determ     Priority is set by compone     Flow Priority Index     High flow priority                  | ent with strength defined below GT                                          | Fuel           |   | Image: Stream Massflow Determination         Image: Stream Massflow Determination         Image: Stream Massflow Dete |  |  |  |  |  |  |
|                                                                                                    | and propagates through component to a conjuge nassflow priority propagation | gate node      | - | <ul> <li>Priority is set by network</li> <li>Priority is set by network and propagates through component to a conjugate node</li> <li>Select conjugate node for massflow priority propagation</li> </ul>                                                                                                    |  |  |  |  |  |  |
| Stream Pressure Determ     O Priority is set by component     Pressure Priority Index —     High pressure priority | ent with strength defined below                                             | hange Priority |   | Stream Pressure Determination                                                                                                    |  |  |  |  |  |  |
| Priority is set by network     Priority is set by network     Select conjugate node for     N/A                    | <ul> <li>Nodes</li> <li>Name – for menu</li> </ul>                          |                |   | Component sets pressure drop<br>rity is set by network<br>Priority is set by network and propagates through component to a conjugate node<br>Select conjugate node for pressure priority propagation<br>[2] Coolant Out                                                                                                    |  |  |  |  |  |  |
|                                                                                                    | <ul> <li>Network Handlin</li> <li>Massflow Press</li> </ul>                 | ng:            |   |                                                                                                    |  |  |  |  |  |  |
| ©Thermoflow, Inc. 2018                                                                                             | Pressure Pri                                                                | iority         |   | LEX, January 2018 - Patrick Griffin                                                                                                    |  |  |  |  |  |  |

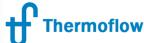

# #UDC Author – Component Inputs

| Icon & Connections |                                                                                                    |                             | ]     | In    | puts                      | Outputs      |               |                      |           |  |  |  |
|--------------------|----------------------------------------------------------------------------------------------------|-----------------------------|-------|-------|---------------------------|--------------|---------------|----------------------|-----------|--|--|--|
|                    | Define the isolated inputs used by your component. These are editable by the user and only meaningful to your component. These inprelevant to the rest of the THERMOFLEX network. |                             |       |       |                           |              |               |                      |           |  |  |  |
|                    | Nur                                                                                                    | nber of isolated inputs 4   |       | High  | nlight cell of 'Units Sel | ecti         | on' and righ  | it click to select   | unit      |  |  |  |
|                    | #                                                                                                    | Input                       | Units | Value | Units Selection           | Na           | tive Units    | Native Value         |           |  |  |  |
|                    | ٦                                                                                                    | Electric power output       | kW    | 100   | Power #1                  | kW           |               | 100                  |           |  |  |  |
|                    | 2                                                                                                    | LHV electric efficiency     | %     | 40    | Percent #1                | Percent #1 % |               | 40                   |           |  |  |  |
|                    | 3                                                                                                    | Recoverable heat percentage | %     | 80    | Percent #1 🏻 🎗            |              |               | 80                   |           |  |  |  |
|                    | 4                                                                                                    | Coolant temperature rise    | F     | 45    | Temperature difference    |              |               | 45                   |           |  |  |  |
|                    |                                                                                                    |                             |       |       |                           |              |               |                      |           |  |  |  |
|                    |                                                                                                    |                             |       |       |                           |              | Inputs        |                      |           |  |  |  |
|                    |                                                                                                    |                             |       |       |                           |              | • What        | these are (isc       | lated)    |  |  |  |
|                    |                                                                                                    |                             |       |       |                           |              | • What relate | these are not<br>ed) | : (inter- |  |  |  |
|                    |                                                                                                    |                             |       |       |                           |              | • Descr       | ription              |           |  |  |  |
|                    |                                                                                                    |                             |       |       |                           |              | • Units       | (native vs. cu       | rrent)    |  |  |  |

©Thermoflow, Inc. 2018 – Webinar on User-Defined Component in THERMOFLEX, January 2018 - Pater D

Default values

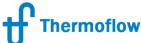

©Th

# moflow website: www.Thermoflow.ir Telegram: @Thermoflow\_users #UDC Author – Component Outputs

| Icon & Connections |                                   |                                                                                                    | Inputs   |              |                           |         | Outputs                                                              |                                                                                                 |              |  |
|--------------------|-----------------------------------|----------------------------------------------------------------------------------------------------|----------|--------------|---------------------------|---------|----------------------------------------------------------------------|-------------------------------------------------------------------------------------------------|--------------|--|
|                    | cald                              | ine the isolated ouputs computed b<br>sulation. These outputs are not rele<br>nber of isolated outputs 3 | vork, v  | vhich are ha |                           |         |                                                                      |                                                                                                 |              |  |
| I                  | #                                 | Output                                                                                                   | Units    | Value        | alue Units Selection Nati |         | ve Units                                                             | Native Value                                                                                    |              |  |
| I                  | 1                                 | Heat rejected to cooling stream                                                                          | BTU/s    | 0            | Heat transfer             | BTU/s   |                                                                      | 0                                                                                               |              |  |
| I                  | 2                                 | Heat rejected to environment                                                                             | BTU/s    | 0            | Heat transfer             | BTU/s   |                                                                      | 0                                                                                               |              |  |
| l                  | 3 Total weight ton 0 Mass, big #1 |                                                                                                    |          |              |                           | Outputs |                                                                      |                                                                                                 |              |  |
|                    |                                   |                                                                                                    |          |              |                           | •       | What the<br>What the<br>related)<br>Descript<br>Units (na<br>Whateve | ese are (isolat<br>ese are not (ir<br>ion<br>ative vs. curre<br>er is defined is<br>in 'Compone | nter-<br>nt) |  |
| ərn                | noflov                            | w, Inc. 2018 – Webinar on User-Defined                                                                   | Componer | nt in THERM  | OFLEX, January 2018 - I   |         | Output'                                                              | •                                                                                               |              |  |

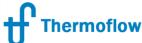

# #UDC Author – Component Messages

| Icon & Connections                                                                                                    | Inputs                            | ) o | lutputs       | Messages                                |
|----------------------------------------------------------------------------------------------------|-----------------------------------|-----|---------------|-----------------------------------------|
| Define the isolated messages that may be<br>THERMOFLEX's overall message list. Yo<br>Number of messages your component ma | u may raise a remark, advisory, w |     |               |                                         |
| # Messages           1         LHV electric efficiency was cutoff                                                         |                                   |     |               |                                         |
|                                                                                                    |                                   |     | Messages      |                                         |
|                                                                                                    |                                   |     | What thes     | e are (isolated)                        |
|                                                                                                    |                                   |     |               | e are not (inter-<br>. not overall HBE) |
|                                                                                                    |                                   |     | • Descriptio  | n                                       |
|                                                                                                    |                                   |     | • Severity (s | et in code)                             |
|                                                                                                    |                                   |     | • Presented   | in TFX message                          |

stream as for all other

components

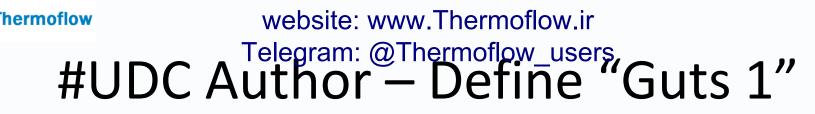

| Icon & Connections                                                                                                    | Inputs                                                                                                 | Outputs | Messages                                     | Computation File                |
|----------------------------------------------------------------------------------------------------|----------------------------------------------------------------------------------------------------|---------|----------------------------------------------|---------------------------------|
| <ul> <li>Component calculation uses a component calculation is done in</li> <li>Browse for executable file</li> <li>Executable file</li> <li>Create and save a new component calculation workbook</li> <li>Calculation workbook file</li> <li>Display Excel workbook during of</li> </ul> | ompiled executable program<br>n an Excel workbook<br>Update existing component<br>calculation workbook |         | Calculatio<br>• Excel v<br>• At each<br>• Tf | n<br>ersus .EXE                 |
|                                                                                                    |                                                                                                    |         |                                              | X runs your program<br>waits    |
|                                                                                                    |                                                                                                    |         |                                              | X reads outputs<br>ative units) |

Template code (Excel & EXE)